**Calendar Profile**

based on the work week defined here.

**Add Holidays**

## TIM Wiki / [NEW TIM 6 Documentation](https://doc.tim-solutions.de) - https://wiki.tim-solutions.de/

Via the calendar profile the administrator can tailor the number of hours comprising a work day to their specific business. This plays a role if a schedule for a process has to be defined. Its calculation is

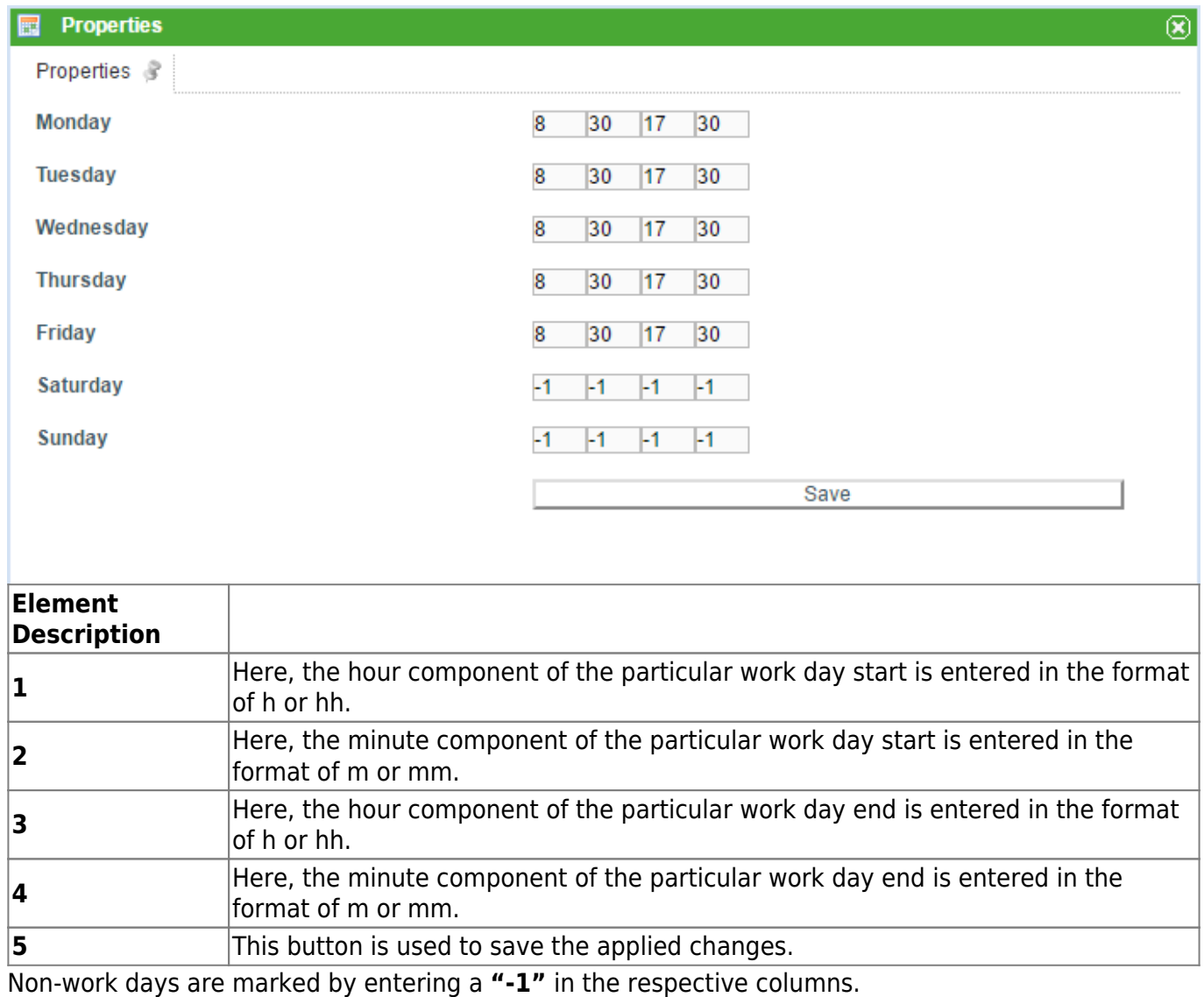

In TIM you can also add holidays to be observed by all TIM employees. The registered holiday hours

clicking on the context menu of the calendar profile and then adapt it accordingly.

Last update: 2021/07/01 09:52 en:software:tim:calendar profile https://wiki.tim-solutions.de/doku.php?id=en:software:tim:calendar profile

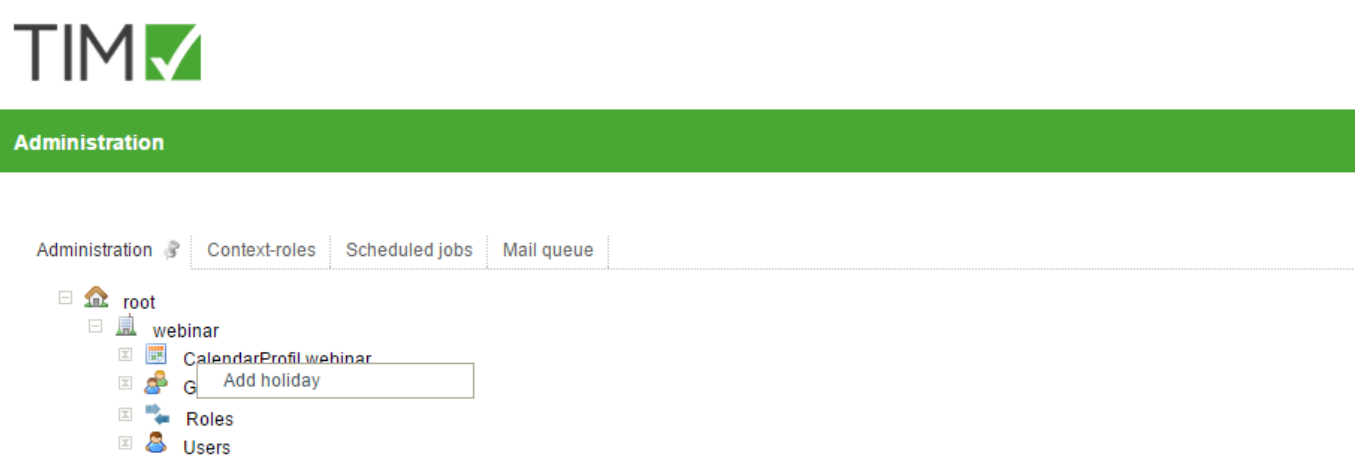

From: <https://wiki.tim-solutions.de/> - **TIM Wiki / [NEW TIM 6 Documentation](https://doc.tim-solutions.de)**

Permanent link: **[https://wiki.tim-solutions.de/doku.php?id=en:software:tim:calendar\\_profile](https://wiki.tim-solutions.de/doku.php?id=en:software:tim:calendar_profile)**

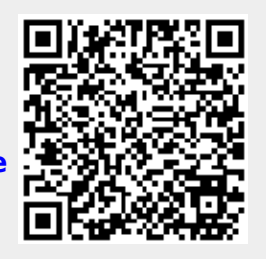

Last update: **2021/07/01 09:52**